### Helium Purity Monitor Control Software HPM-02

3149S(rev.2) 2012.12.25 USER'S MANUAL V1.10

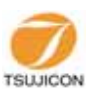

APPLICATION OF ELECTRONIC DEVICES

# TSUJI ELECTRONICS CO., LTD

URL http://www.tsujicon.jp E-mail info2@tsuji-denshi.co.jp 3739 Kandatsu-machi Tsuchiura-city Ibaraki-Pre 300-0013 Japan Phone +81-(0)29-832-3031 Fax +81-(0)29-832-2662

#### **CONTENTS**

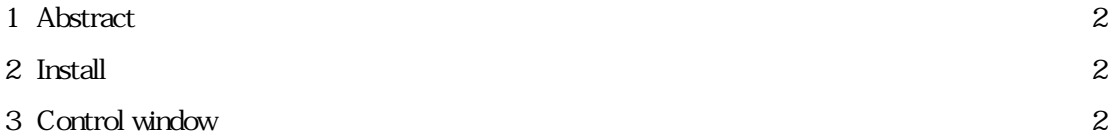

## **Helium Purity Monitor** Simple Control Software HPM-02 (V1.10)

### **USER'S MANUAL**

Copyright (C) 2011 TSUJI- DENSHI Co. Ltd. All Rights Reserved.

#### 1. Abstract

This software is simple control software for HPM-02.

It enables you to read helium gas purity and temperature at fixed interval, and dump their data on the file.

Moreover, it is E- mail functional correspondence of HPM-02 from this version.

### 2. Install

Please extract the download file, since it is self-extract file. This file contains 3 files, HPM O2 V102 CAB Setup.Lst, and setup.exe. Click setup exe twice, and follow install process.

If you are Windows XP user and use Japanese login name, install process sometimes does not work. In this case, try again with using half-width character login name.)

### 3 Control window

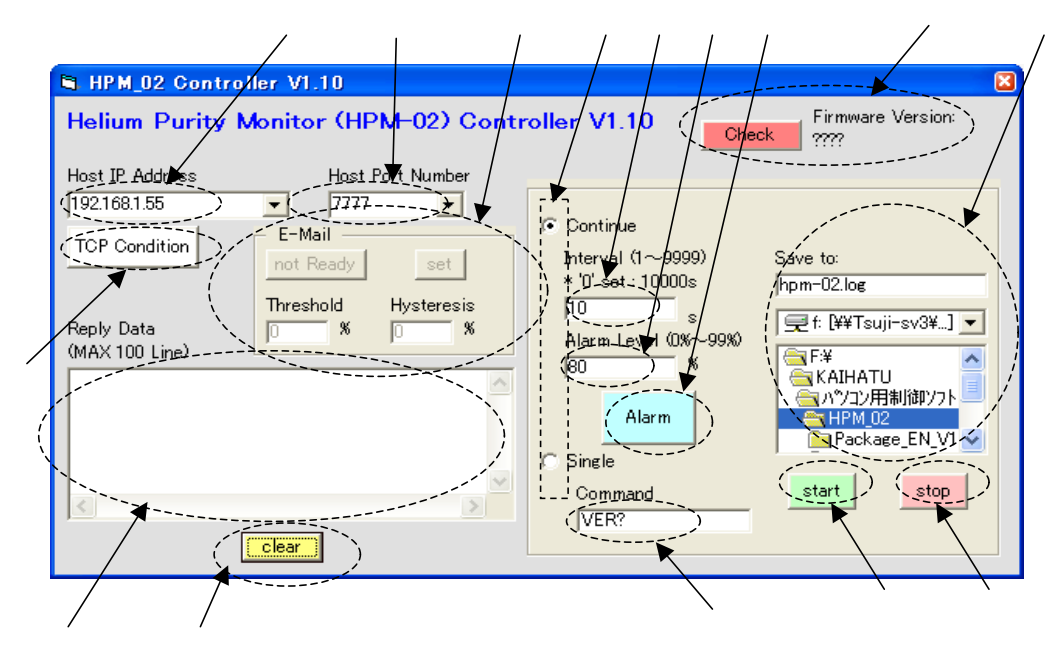

Input HPM-02 IP address here. Input HPM-02 Port number here. Select Single mode or Continue mode. On Single mode, sends one command at On Continue mode, sends "PURITY?", and "TEMP?" command at periodical interval. ④ (Continue mode only) Input an interval time for sending command. (You can input 1 - 9999 seconds. If you input 0, it is regarded as 10000 seconds.) "PURITY?", and "TEMP?" make a command set on Continue mode, interval time is a sending interval of command set. ⑤ (Continue mode only) Input the purity alarm level. ⑥ (Continue mode only) This is an alarm for helium gas purity. If helium gas purity from HPM-02 is under alarm level(0 - 99%), it blinks with red. If purity is higher than alarm level, it stops blinking. (Continue mode only) Input the file name and path in the case of dumping HPM-02 response data. There is no limit of dumping data quantity, from dumping start until stop. If you do not input the file name, there is no dumping data.

This is an example for file dump. 2011/05/17 10:19:33 100.0 32 %&DEG :

2011/05/17 10:19:33 100.0 32 %&DEG ←Date Helium gas purity Temperature Unit

Input the command for sending on single mode.

Start sending the command, if you click this button after parameter input.

⑩ (Continue mode) Stop sending the command to HPM-2C.

(Single mode) Stop sending automatically because of single operation.

Response from HPM-02 is shown here both on Single mode and Continue mode.

It is composed of 100 lines buffer, so you can check the latest 100 lines of response data.

Dumping data to the file and data shown here are same detail.

Clear data buffer. It is no effect to the dumping data to the file.

Show tcp connection status. (orange : connect, white : disconnect)

This software closes TCP connection whenever finished sending command set on the assumption of connection from some PC at a time. (If interval time is 9 seconds or less, software does not close TCP connection until pushing stop button.) If failed to connect on the reason of contention of other PC, retries to connec during definite period of time.

In the case of connection failure after definite period of time, this software stops trying connection.

Set up E-mail funaction. Only firmware with an effective E-mail function can be set up.

Please input the purity threshold into the setting window of Threshold, and input the hysteresis value into the setting window of Hysteresis.

A push on the set button will set the numerical value of each input window to HPM-02. Refer to the HPM-02 user manual for a numerical meaning

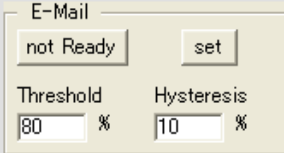

If the set button is pushed in this state, it will be set up to threshold =80% and hysteresis value =10%.

not Ready(Ready) button is E-mail Enable/Disable button.

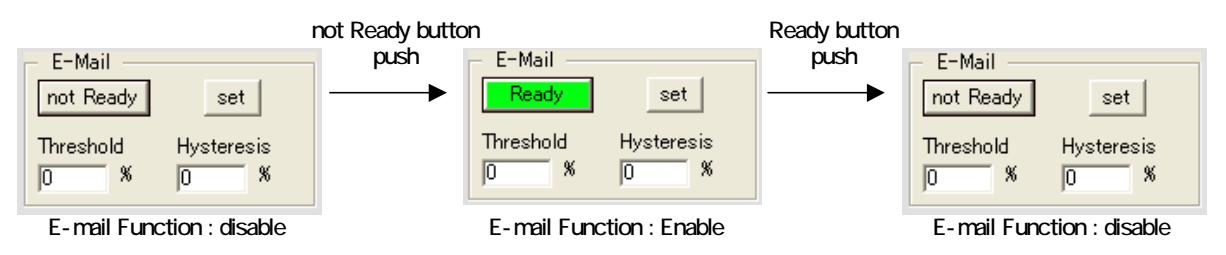

When you enable an E-mail function, please carry out after setting up a purity threshold and a hysteresis value.

Since the E-mail function is mounted after HPM-02 firmware V1.10, E-mail functional use cannot be carried out in it or earlier.Therefore, since it is necessary to check a HPM-02 firmware version, please be sure to push the CHECK button here after this software starting. Contents of operation change by a HPM-02 firmware version.

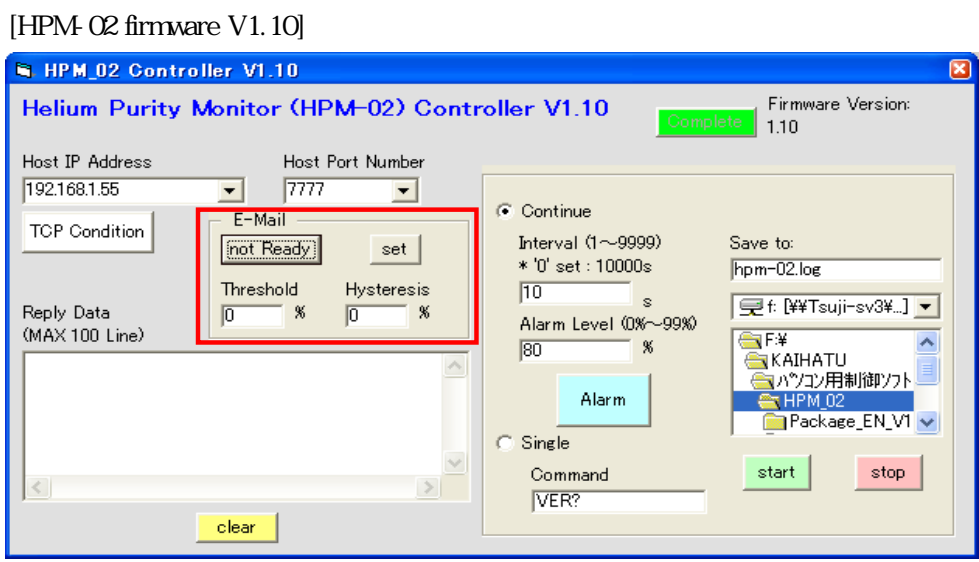

Since it is the version in which the E-mail function is mounted, the button relevant to an E-mail setup becomes effective.

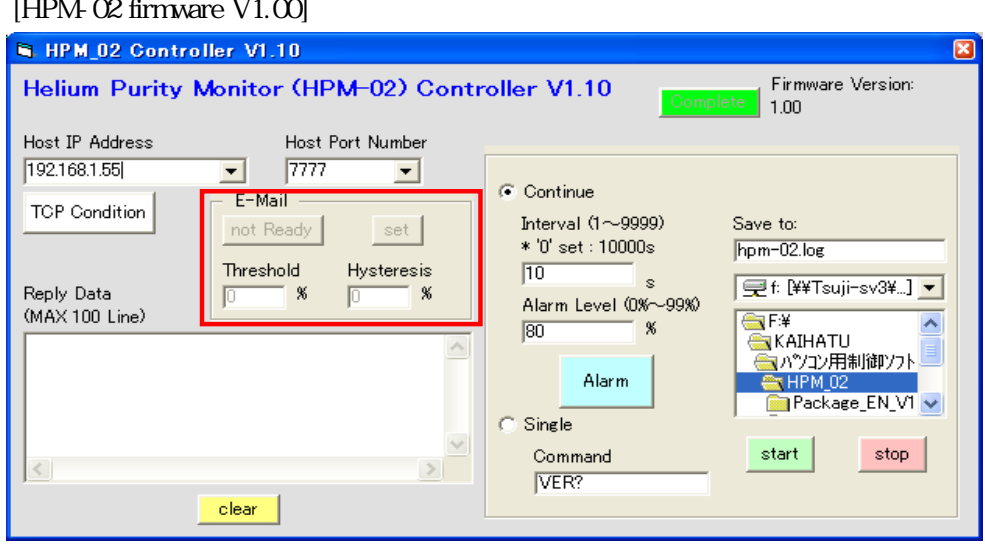

### $[HM \, \Omega$  firmware  $V1 \, \Omega$

Since it is a version in which the E-mail function is not carried, the button relevant to an E-mail setup becomes invalid.